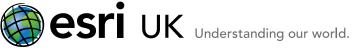

## Welcome to ArcGIS How to create an Esri Global account

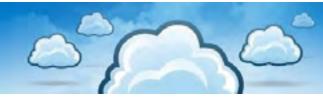

- 1. Open this web link which takes you to the Esri Customer Service page.
- 2. Select a username and password for your organisation to use to access the Customer Care Portal. This can be anything you like.
- 3. Fill in the rest of the details:
  - You may want to use the name of the person who administers the Esri software licences.
  - For the security question, pick one from the list and enter the answer. This is required in the event that you forget your password.
- 4. Click Create Account.

| 👉 / 🖉 https://       | HACON                      |                                                                                                    |              |
|----------------------|----------------------------|----------------------------------------------------------------------------------------------------|--------------|
| 🖉 Sei Global Arcount |                            |                                                                                                    |              |
| and second           |                            |                                                                                                    |              |
| ESRI C               | stomer Servic              | d where our commercia                                                                                          | Nuepa'rome   |
|                      | 1                          | -                                                                                                    | and a second |
| citede al actual     |                            |                                                                                                    |              |
|                      |                            |                                                                                                    | _            |
| - Sec. 3. 19         |                            |                                                                                                    |              |
| Create A New Es      | ri Global Account          |                                                                                                    |              |
| Complete the form b  | elow for access to special | areas of the Web site.                                                                                         |              |
| Username             |                            | Construction of the second second second second second second second second second second second second second |              |
| heart                |                            |                                                                                                    |              |
| Carlon Agencied      |                            |                                                                                                    |              |
| Trai farm.           |                            |                                                                                                    |              |
| Last fame            |                            |                                                                                                    |              |
| Organization.        |                            |                                                                                                    | 1            |
| 1 mail               |                            |                                                                                                    |              |
| Californ E-mail      |                            |                                                                                                    |              |
| ADDALL               |                            |                                                                                                    |              |
| City / Taxan         |                            |                                                                                                    |              |
| Lowing               | United Kingdom             |                                                                                                    |              |
|                      | Edinburgh. City of         |                                                                                                    |              |
| 238 / Frenk ander    |                            |                                                                                                    |              |
|                      | - Choose a guestion -      |                                                                                                    |              |
|                      |                            |                                                                                                    |              |
| (Repartment)         |                            |                                                                                                    |              |
| itere                |                            |                                                                                                    |              |
| Lineire              |                            |                                                                                                    |              |
|                      |                            |                                                                                                    |              |
|                      | Eners Account Em           |                                                                                                    |              |
| ¥1                   |                            |                                                                                                    |              |
|                      |                            |                                                                                                    | 4,105. +     |

Esri UK | Millennium House | 65 Walton Street ! Aylesbury | Buckinghamshire | HP21 7QG T 01296 745500 | F 01296 745544 | E info@esriuk.com | www.esriuk.com

© ESRI (UK) Limited 2013. Registered in England and Wales No.1288342. VAT No.787 4307 91. Registered Address: Millennium House 65 Walton Street, Aylesbury, Bucks HP21 7QG. All rights reserved The Esri globe and Esri products, services and trademarks mentioned are trademarks of Environmental Systems Research Institute, Inc. Other companies and products mentioned herein are the property of their respective trademark owner